## **Inhalt**

- 1. Einführung in die Informatik
- 2. Algorithmen
- 3. Imperative Programmierung

#### **4. Verarbeitung externer Datenquellen**

- Dateien
- -Office-Objekte
- Web und XML
- Exkurs: Web-Nutzerschnittstellen (ASP.NET)

#### **Dateien - Speichersystem (1)**

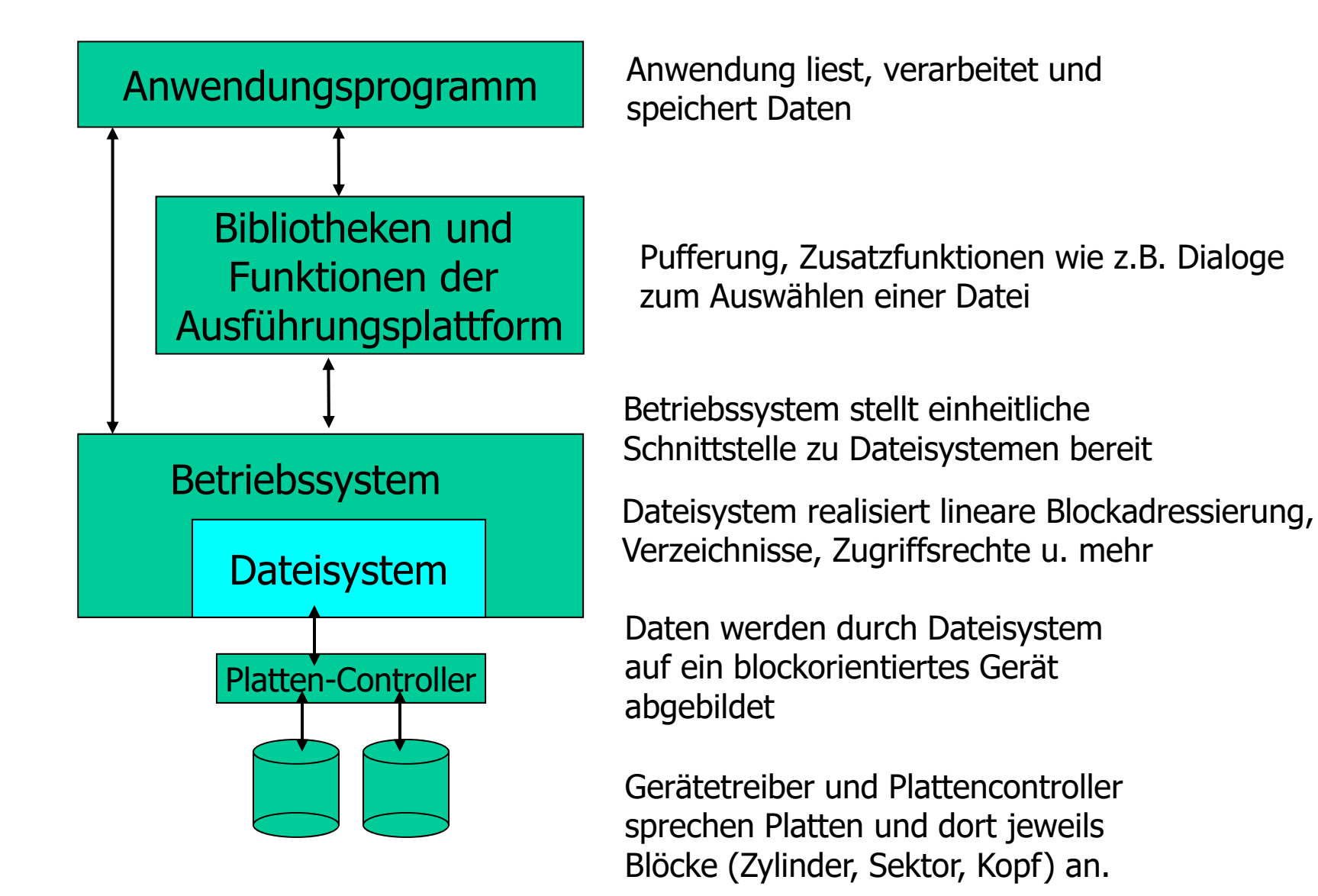

## **Dateien - Speichersystem (2)**

Eine Datei ist ein benannter Bereich (mit Dateinamen und Zusatzinformationen) in den Daten geschrieben werden können.

- $\blacksquare$  Daten werden innerhalb einer Datei auf nummerierten Blockadressen abgelegt, beim aufeinanderfolgenden Schreiben wird die Blockadresse automatisch erhöht (Datei-Postionszeiger)
- $\blacksquare$  Daten können innerhalb einer Datei adressiert werden (Setzen des Datei-Positionszeigers)
- $\blacksquare$  Daten können nacheinander aus einer Datei gelesen werden, Datei-Positionszeiger wird automatisch weitergesetzt.
- $\blacksquare$  Eine Datei kann vergrößert werden, wenn zusätzliche Daten geschrieben werden.
- $\blacksquare$ Dateiinhalte können überschrieben werden.
- $\blacksquare$ Eine Datei kann verkleinert werden.
- $\blacksquare$ Vor dem Schreiben und Lesen muss eine Datei geöffnet werden.
- $\blacksquare$  Sind alle Dateioperationen abgeschlossen, wird die Datei geschlossen

### **Dateizugriff aus Visual Basic Programmen (1)**

Vor den Zugriff muss eine Datei geöffnet werden. Es können mehrere Dateien gleichzeitig geöffnet sein.

Öffnen einer Datei (Open): *FileOpen(1,"meinedaten.txt", OpenMode.Input )* 

Nach Open kann auf eine Datei über die angebene Nummer (hier 1) zugegriffen werden.

Allgemeine Form

*FileOpen(filenr As Integer, filename As String, Mode As Microsoft.VisualBasic.OpenMode)* 

Schliessen der Datei (Close) *FileClose(1)*

Allgemeine Form:

*FileClose(filenr As Integer)*

Peter Sobe $\epsilon$  and  $\epsilon$  and  $\epsilon$ 

## **Dateizugriff aus Visual Basic Programmen (2)**

#### **Zugriffsfunktionen für Textdateien**

Input-Funktionen:

#### *ziel = LineInput ( filenr )*

Liest eine Zeile aus der mit *filenr* angegebenen Datei bis zum nächst folgenden Zeilenumbruch. Die gelesenen Zeichen werden als String zurückgegeben.

Allgemeine Form:

*LineInput(filenr As Integer) As String*

#### *zeile = InputString( filenr , 20 )*

Liest eine festgelegte Anzahl Zeichen aus der Datei (hier 20)

Allgemeine Form:

*InputString(filenr As Integer, count As Integer) As String*

## **Dateizugriff aus Visual Basic Programmen (3)**

Mittels *EOF(filenr)* wird getestet, ob das Dateiende schon erreicht ist.

Allgemeine Form: *EOF(filenr As Integer) As Boolean*

Schreiben in eine geöffnete Textdatei mittels *PrintLine*

*Dim textzeile As String = "Der grüne Frosch springt vom Blatt." PrintLine(13, textzeile)*

Allgemeine Form: *PrintLine(filenr As Integer, ParamArray Output() As Object)*

## **Beispiel**

Der Code-Ausschnitt zeigt das zeilenweise Kopieren von Textdateien

*Dim zeile As String FileOpen(12,"eingabe.txt",OpenMode.Input) FileOpen(13,"ausgabe.txt",OpenMode.Output) While (Not EOF(12)) zeile=LineInput(12) PrintLine(13,zeile) End WhileFileClose(12) FileClose(13)*

#### **Formatierte Ausgabe auf Textdateien**

Das Unterprogramm Print erlaubt eine formatierte Ausgabe mehrerer Werte in eine Datei.

Beispiel: Schreiben einer Textdatei in Visual Studio 2010:

*FileOpen(1, "C:\TEMP\vbadatei.txt", OpenMode.Output) Print(1, "Peter Sobe", 99, vbCrLf) Print(1, "Max Meier", 103) FileClose(1)*

Allgemeine Form:

*Print(filenr As Integer, ParamArray Output() As Object)*

### **Binärdateien**

**Binärer Zugriff**: Daten werden in ihrem internen Darstellungsformat in Datei geschrieben, bzw. aus ihnen gelesen.

Wie üblich werden Dateien vor allen Zugriffen mit Open geöffnet und am Schluss mit Close geschlossen.

*FileOpen(3, "C:\TEMP\bindatei.bin", OpenMode.Binary, OpenMode.Output)*

#### **Operationen:**

*FileGet(filenr, variable, [Recordnr oder Bytepostion])* 

Lesen von einer Datei auf eine Variable. As Variable können alle Typen, außer Objekte und Felder angegeben werden.

Wird Recordnr, Byteposition nicht angegeben, wird vom aktuellen Dateizeiger beginnend gelesen

*FilePut(filenr, variable, [Recordnr oder Bytepostion])* Schreiben auf Datei. Parameter wie Get.

Peter Sobe $\epsilon$  9

#### **Lesen einer Textdatei mit objektorient. Technik**

Klasse StreamReader mit Methode ReadLine

```
Imports System.IO
Dim fs As FileStreamDim sr As StreamReaderDim dateiname As String = "meineDatei.txt"
Dim zeile As String
```

```
If Not File.Exists(dateiname) Then
  MessageBox("Dateiexistiert nicht")
Elsefs = New FileStream(dateiname, FileMode.Open)
  sr = New StreamReader(fs)
  Do Until sr.Peek() = –1
    zeile = sr.ReadLine()
    Textstring &= zeile & vbCrLf
  Loop
sr.Close()
```
Peter Sobe

### **Schreiben einer Textdatei mit objektorient. Technik**

Klasse StreamWriter mit Methode WriteLine

```
Imports System.IO
Dim fs As FileStreamDim sw As StreamWriterDim dateiname As String = "C:\Tmp\aus.txt"
```

```
Try
  fs = New FileStream( dateiname, FileMode.Create)
  sw = New StreamWriter(fs)
  sw.WriteLine(EingabeText) 'vorausgesetzt EingabeText wurde vorab 
                             'vom Programm mit Inhalt versehen
  sw.Close()
Catch ex As Exception
  MessageBox(ex.Message)
```
*End Try*

Peter Sobe $\epsilon$  and the state of  $\epsilon$  in the state of  $\epsilon$  in the state of  $\epsilon$  in the state of  $\epsilon$ Beispiele angelehnt an: Einstieg in Visual Basic 2010 von Thomas Theis, Galileo Computing

### **MS-Office-Objekte**

Durch .NET Programme (z.B. Visual Basic) können Microsoft-Office-Anwendungen automatisiert werden.

Diese Technik basiert auf den s.g. Interop-Assemblys – das sind Sammlungen von Funktionen und Objekten, die gemeinsam durch verschiedene auf der .NET Plattform ausgeführten Anwendungen benutzt werden können.

Installierte Assemblys sind gelistet unter C:\Windows\assembly

### **Interoperabilität mit Office-Anwendungen (1)**

Assemblys, verwaltet von der CLR

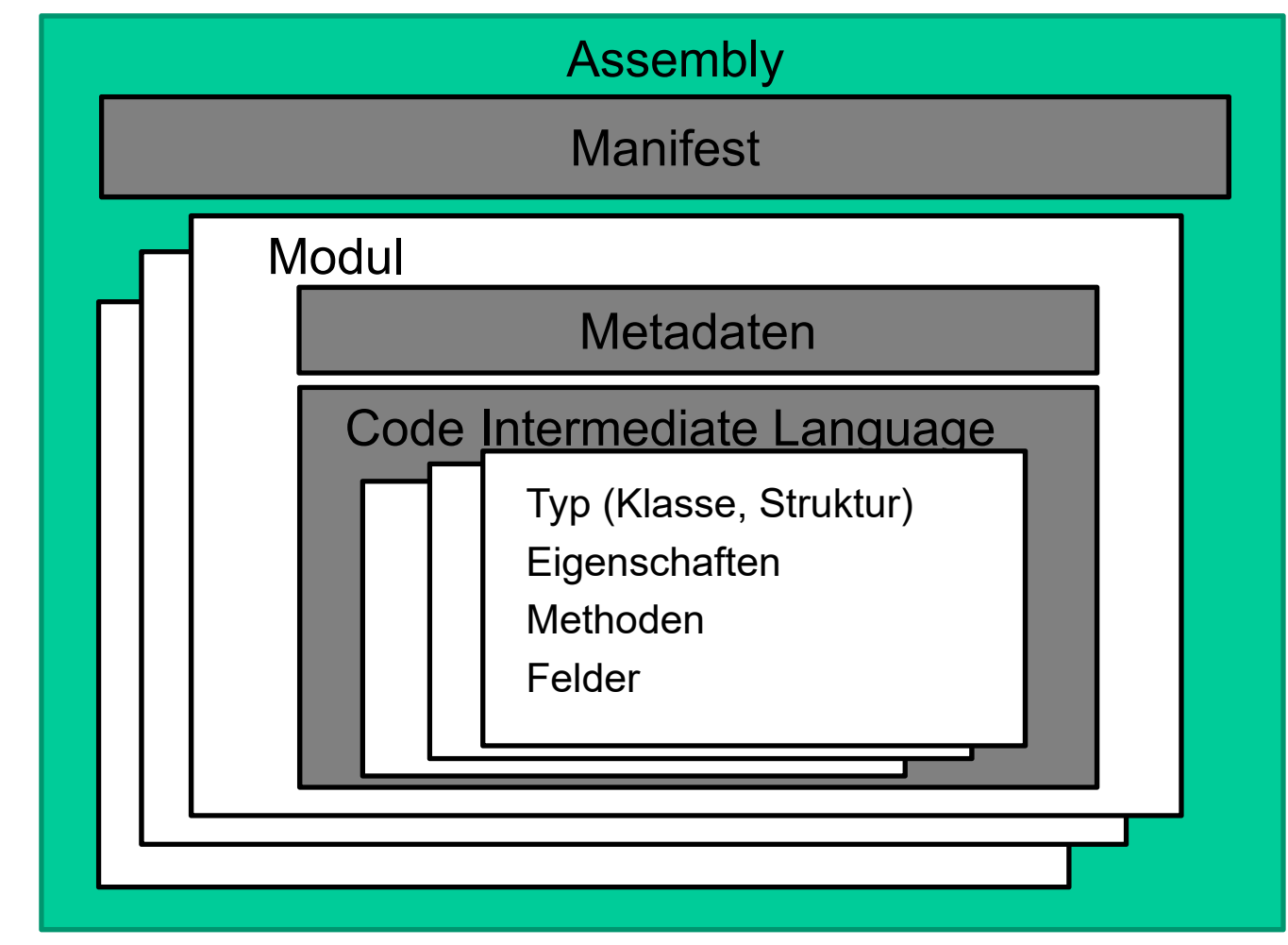

Peter Sobe

## **Interoperabilität mit Office-Anwendungen (2)**

Ein Beispiel für MS-Excel Automatisierung findet man unter http://microsoft.com/kb/301982

In Visual Studio unter Projekt:

- $\bullet$ Verweis hinzufügen
- .NET Plattform auswählen
- •Assembly *Microsoft.Office.Interop.Excel* auswählen

## **Zugriff auf ein Excel-Dokument (1)**

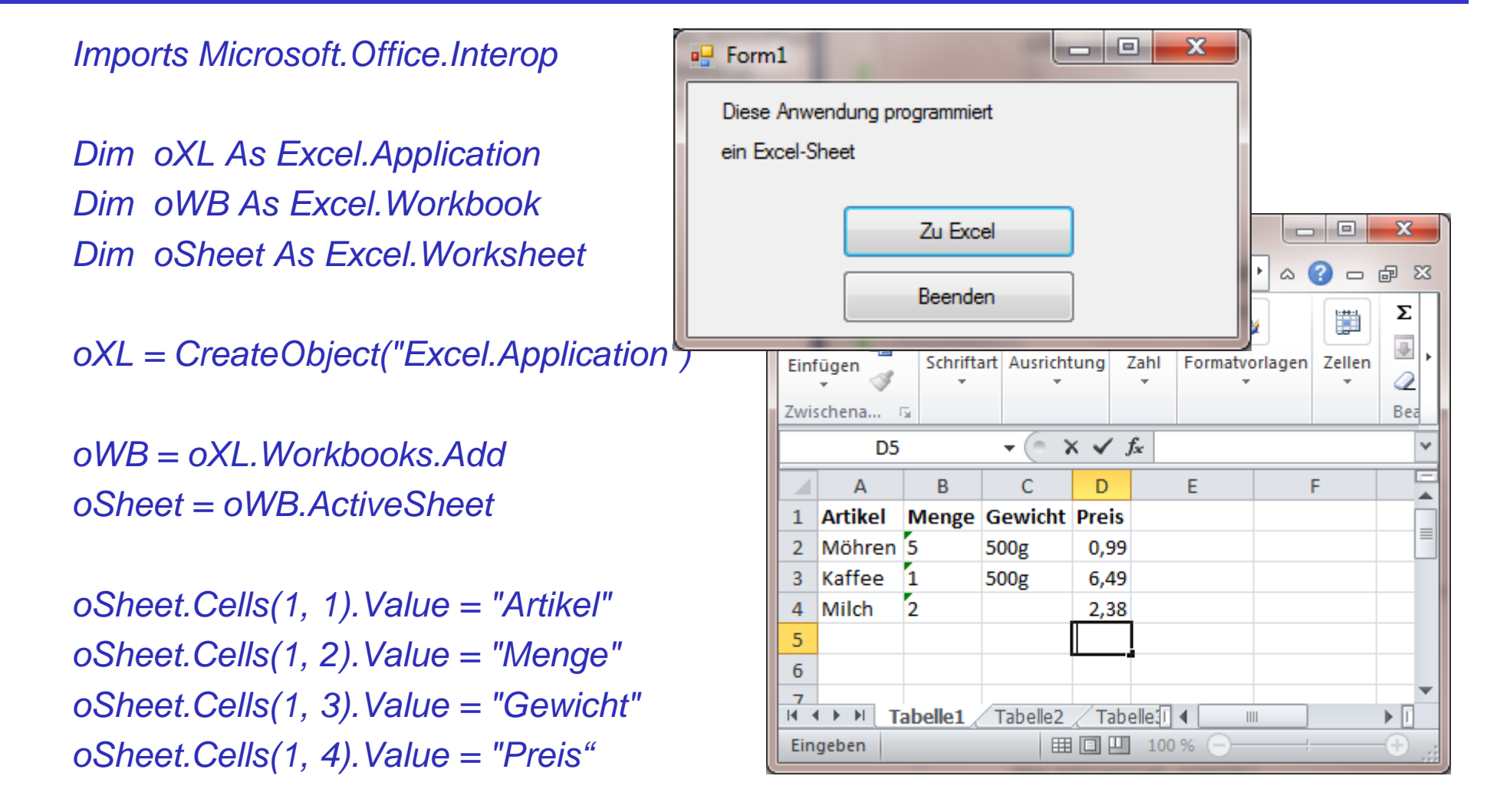

Peter Sobe $\epsilon$  and  $\epsilon$  15 Nach Art dieses Beispiels können z.B. Berechnungsdaten als Tabelle ausgegeben werden und danach Diagramme erstellt werden.

## **Zugriff auf ein Excel-Dokument (2)**

*Imports Microsoft.Office.Interop*

*Dim oXL As Excel.Application Dim oWB As Excel.WorkbookDim oSheet As Excel.Worksheet Dim oRng As Excel.Range Dim eingabe As String*

*MsgBox("Geben Sie jetzt in F2 etwas* Eingeben

*eingabe = oSheet.Range("F2").Value Display.Text = eingabe*

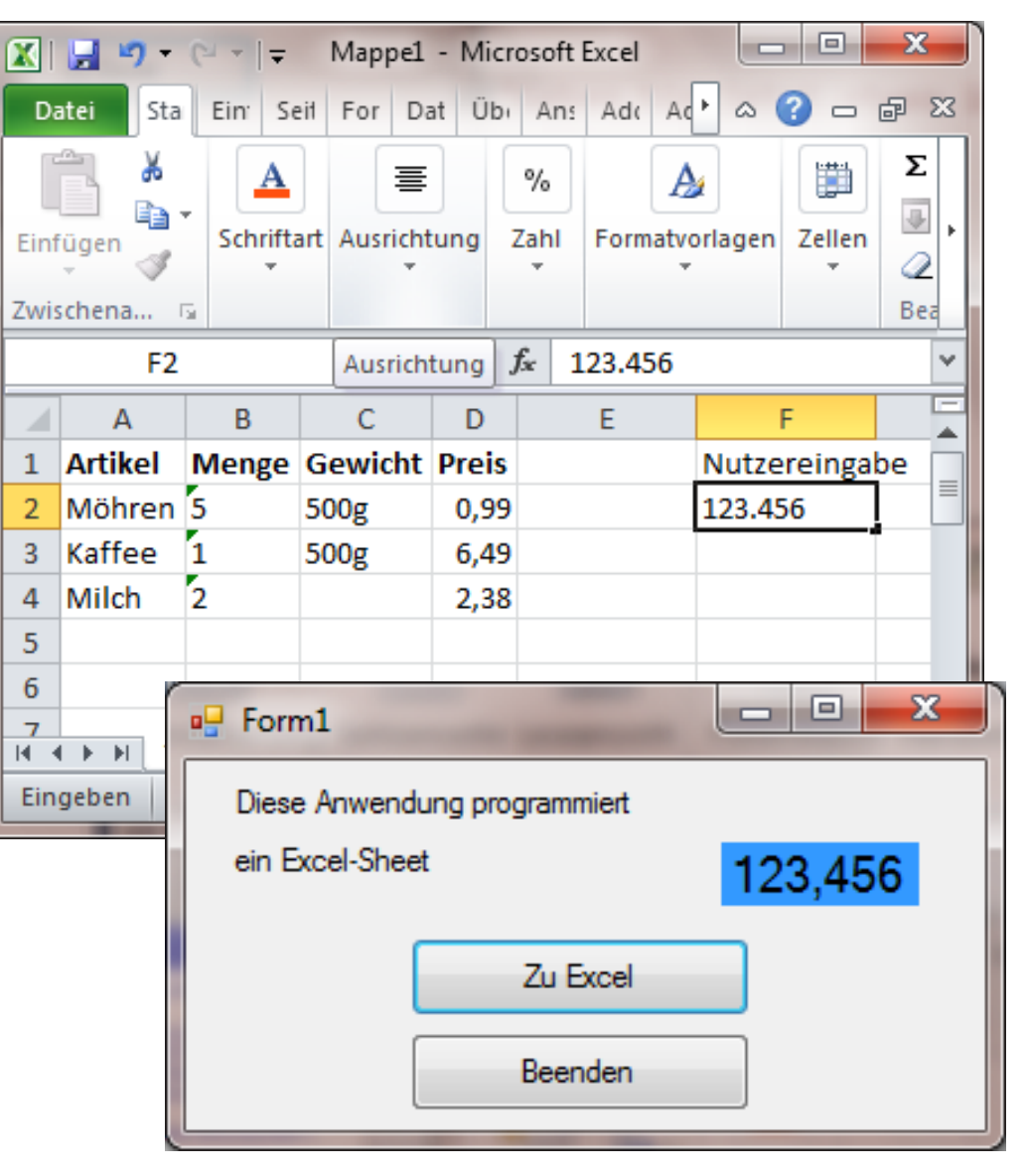

### **Zugriff auf Excel-Tabellen**

Bei den bisherigen Beispielen wurde eine neue Excel-Tabelle erzeugt. Der Nutzer kann diese unter einem neuen Dateinamen speichern.

Auch das Öffnen bereits existierender Dokumente ist möglich:

*Const NVAL As Integer = 20 Dim eingabe(NVAL) As Single Dim oXL As Excel.Application Dim oWB As Excel.WorkbookDim oSheet As Excel.Worksheet oXL = CreateObject("Excel.Application") oWB = oXL.Workbooks.Open("C:\usr\tabellen\experimente.xls") oSheet = oWB.ActiveSheet REM Einlesen der Spalte (B1:B20) FOR i=1 TO NVAL*   $eingabe(i) = oSheet.Range($ <sub>n</sub>B"+Format(i)). Value *NEXT i*

Peter Sobe

### **Web und XML**

- HTTP Protokoll
- HTML Format
- XML -Sprache(n) und Werkzeuge
- XML-Verarbeitung mit Visual Basic

# **HTTP**

#### **HTTP: Hypertext Transport Protocol**

Roy Fielding, Tim Berners-Lee ab 1989

Protokoll zum Transport von Web-Inhalten, insbes. HTML-Seiten

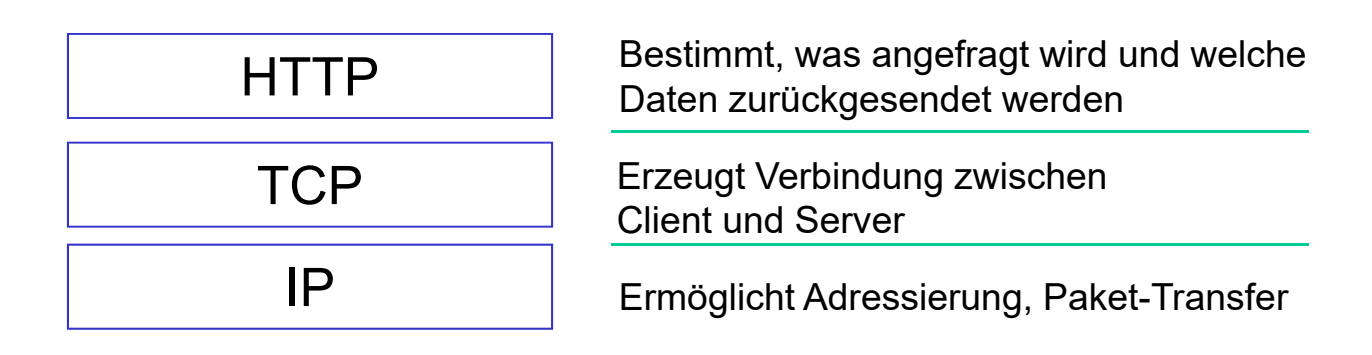

HTTP-Nachrichten bestehen aus Request- und Response-**Nachrichten** 

Request-Typen (Operationen):

OPTIONS, **GET**, HEAD, **POST**, PUT, DELETE, TRACE, CONNECT

# **HTTP**

**GET- Methode** - Die GET-Methode ist die am häufigsten eingesetzte Methode bei einer Client-Anforderung. Damit wird ein Dokument beim Webserver zum Herunterladen angefordert. Der Name des Dokumentes und eventuell sein Pfad müssen in der Request-URI angegeben sein.

**Beispiel:** *GET /beispiel.html HTTP/1.0*

**POST-Methode** - Übertragung von Datenpaketen vom Client zum Server. Hauptsächlich wird sie eingesetzt, wenn ein angefordertes HTML-Dokument Formularelemente für Nutzereingaben enthält. Die eingegebenen Daten werden dann an ein serverseitig vorhandenes Programm (Script) zur Weiterverarbeitung gesendet (serverseitiges Scripting).

### **Web-Anwendungen unter Nutzung von HTTP**

#### Web-Browser

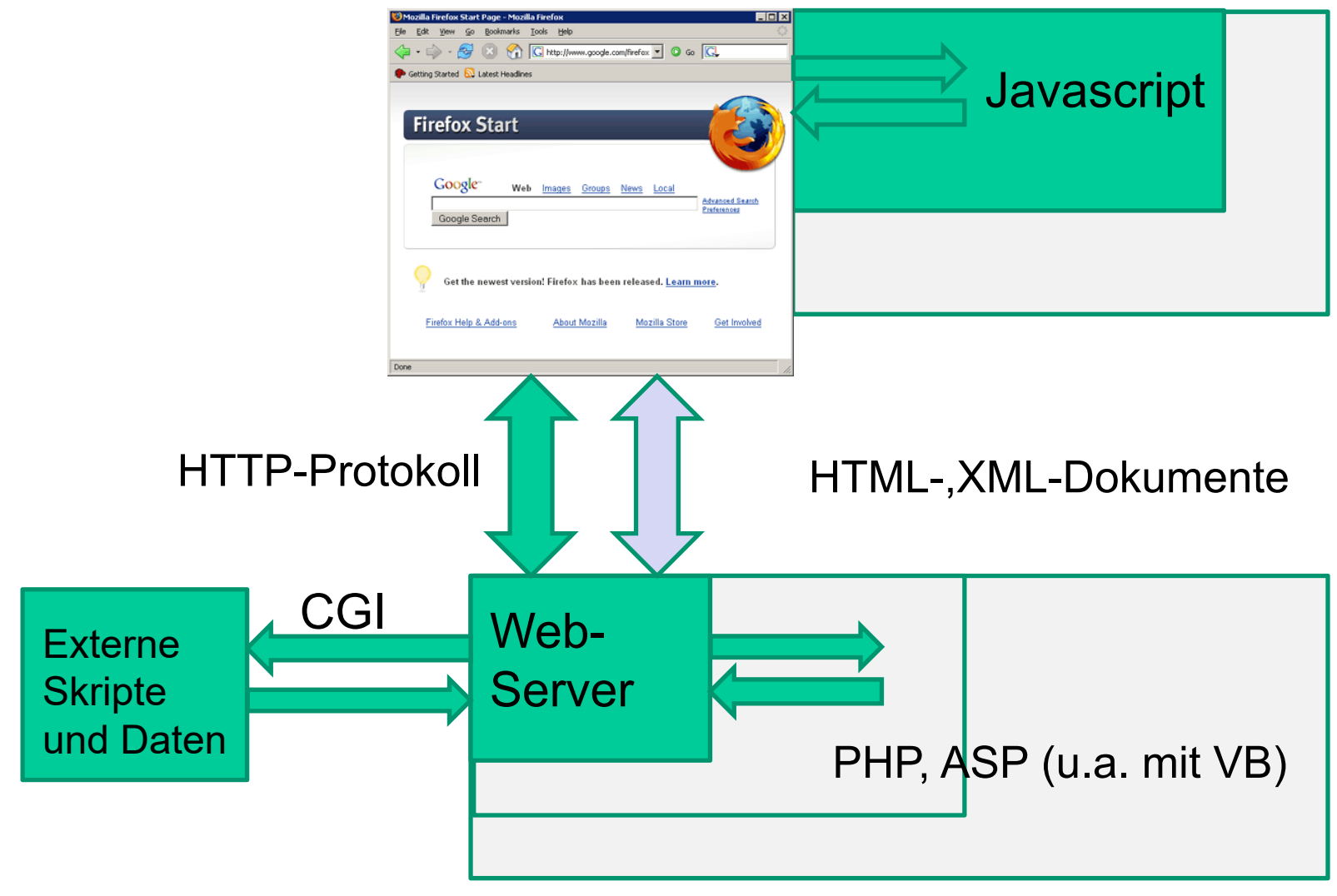

Peter Sobe

#### **HTML**

- Kodierungssprache für Webseiten.
- $\blacksquare$ HTML-Dokument wird im HTTP-Message-Body
- $\blacksquare$ Beispiel:

```
<HTML><HEAD><TITLE>DOM</TITLE></HEAD><BODY BGCOLOR="yellow">
<H2>Demonstration DOM</H2><P><IMG SRC="Comp2.gif" /> Bild 4.1
</P><P><I>Ende</I>
</P></BODY></HTML>
```
#### **HTML**

```
Elemente: <TITLE>DOM</TITLE>
```
Attribute: *<IMG SRC="Comp2.gif" />*

Kombination Element mit Attributen:*<BODY BGCOLOR="yellow"> … </BODY>*

Die Elemente

- werden durch Tags eingefasst.
- und werden hierarchisch ineinander gesetzt

Darstellung als Baum mit Elementen auf gleicher Ebene und unter/übergeordneten Elementen möglich.

 $\rightarrow$  DOM: Document Object Model eines HTML-Dokuments

# **DOM (1)**

#### Element-Beziehungen im letzten Beispiel:

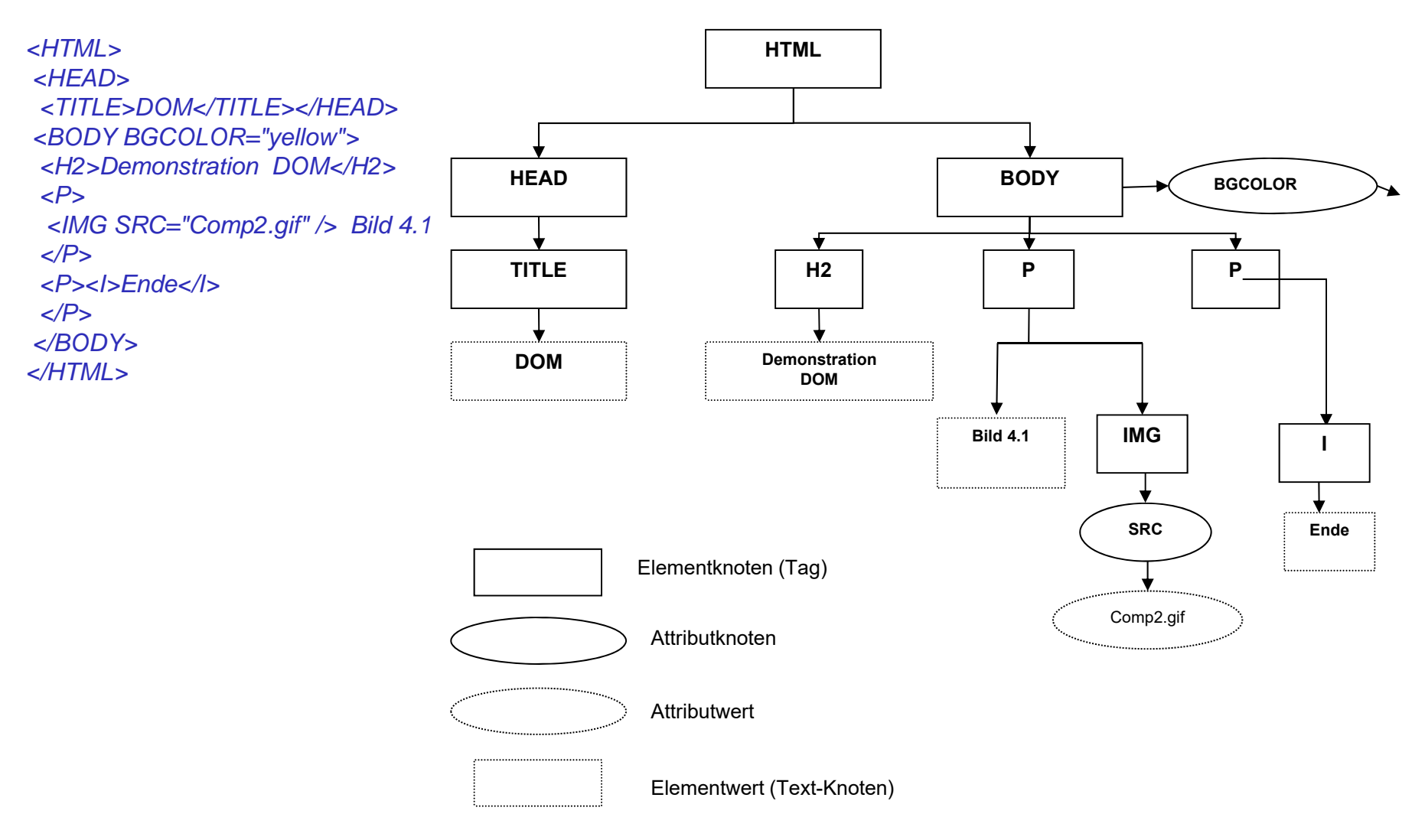

# **XML (1)**

XML (Extensible Markup Language) Meta-Sprache, um Auszeichnungssprachen für Dokumente zu erzeugen

- Textuell lesbares Speicherformat
- Tags, um Bedeutung von Daten zu kennzeichnen, z.B. *<Datum>19.12.1979</Datum>* , Schachtelung der Tag-Strukturen
- XML ist maschinenlesbar und transformierbar
- Ideen von XML bereits alt, jedoch jetzt erst mit Tool-Unterstützung (XML-Editoren, XML-Transformatoren)

XML-konforme Untermengen:

- (X)HTML: Nachbau von HTML durch XML
- Grafikformat SVG (Scalable Vector Graphics) und weitere

# **XML (2)**

Beispiel "Vorlesung": <?xml version="1.0" encoding="UTF-8"?> <!DOCTYPE Vorlesung SYSTEM "C:\usr\Vorlesung.dtd"> <Vorlesung> <Titel lang="de">Internettechnologien</Titel> <Titel lang="en">Internet Technology</Titel> <Termin Semester-Id="SS14"> $\langle$ Ort>S527 $\langle$ /Ort> <Wochentag>Montag</Wochentag> <Uhrzeit>11:10</Uhrzeit></Termin></Vorlesung>

Ein XML-Dokument ist *wohlgeformt*, wenn es der grundlegenden Syntax mit öffnendem und schließendem Tag, Attributen in doppelten Ausführungszeichen und einer hierarchischen Ordnung entspricht.

Peter Sobe

# **XML (3)**

Die formale Struktur der Dokumente wird durch die DTD (Document Type Definition) bestimmt. XML Dokumente sind *gültig* (engl. valide), wenn sie dieser Struktur genügen. Gültigkeit setzt Wohlgeformtheit voraus.

**DTD** – Document Type Definition, Angabe im Prolog des XML-Dokuments (Verweis auf DTD-Datei oder URL)

<?xml version="1.0" encoding="UTF-8"?> <!ELEMENT Vorlesung (Titel+,Termin)> <!ELEMENT Titel (#PCDATA)> <!ELEMENT Termin (Ort,Wochentag,Uhrzeit)> <!ELEMENT Ort (#PCDATA)> <!ELEMENT Wochentag (#PCDATA)> <!ELEMENT Uhrzeit (#PCDATA)>

- <!ATTLIST Titel lang ID #REQUIRED >
- 
- <!ATTLIST Termin

Semester-Id ID #REQUIRED

>Peter Sobe

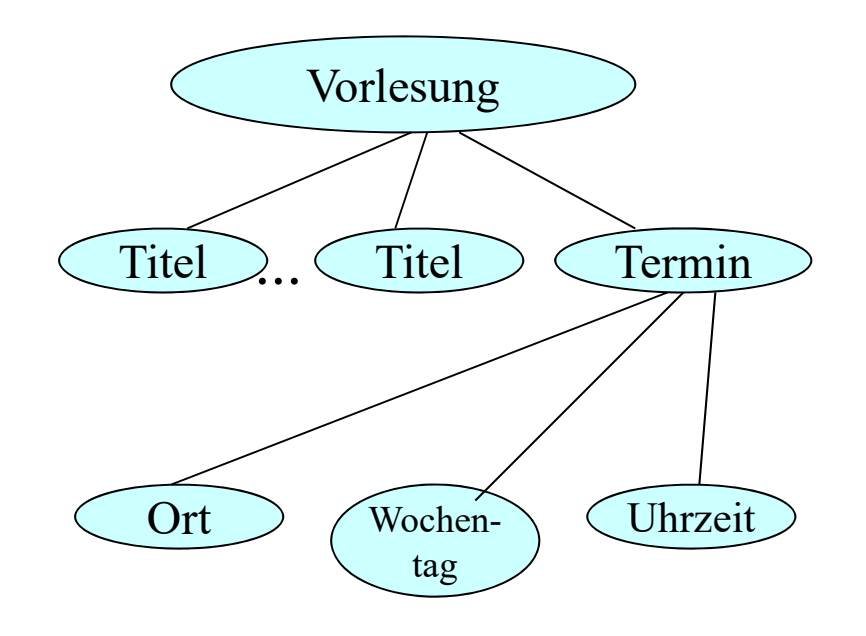

# **XML (4)**

#### Andere Variante zur Beschreibung der Struktur eines XML-Dokuments: **XML-Schema als Ersatz für DTD**

#### Beispiel:

*<?xml version="1.0" encoding="UTF-8"?> <xs:schema xmlns:xs="http://www.w3.org/2001/XMLSchema" ... > <xs:element name="vorlesung" type="VorlesungType"> <xs:annotation><xs:documentation >Top Level Element</xs:documentation > </xs:annotation></xs:element><xs:complexType name="VorlesungType"> <xs:sequence > <xs:element name="Titel" type="TitelTyp" minOccurs="1" maxOccurs="unbounded"/><xs:element name="Termin" type="TerminTyp"/> </xs:sequence > </xs:complexType >*

#### Mehr zu XML-Schema folgt später.

#### Beispiel Fortsetzung:

*<xs:complexType name="TitelTyp"> <xs:sequence > <xs:element name="Titel" type="xs:string"/> </xs:sequence > <xs:attribute name="lang" type="xs:string"/> </xs:complexType > <xs:complexType name="TerminTyp"> <xs:sequence > <xs:element name="Ort" type="xs:string"/> <xs:element name="Wochentag" type="xs:string"/> <xs:element name="Uhrzeit" type="xs:string"/> </xs:sequence > <xs:attribute name="Semester-Id" type="xs:string"/> </xs:complexType > </xs:schema>*

### **XML-Beispiel "Musiksammlung"**

#### Ein XML-Dokument:

*<?xml version="1.0" encoding="UTF-8"?> <!DOCTYPE musiksammlung SYSTEM "musiksammlung.dtd"> <musiksammlung eigentuemer="Max Meier"> <album><interpret>Kraftwerk</interpret> <albumtitel>Electric Cafe</albumtitel><songs> <song>Boing Boom Tschak</song> <song>Techno Pop</song> <song>Musique Non-Stop</song> <song>Der Telefon-Anruf</song> <song>Sex Objekt</song> <song>Electric Cafe</song> </songs> </album><album><saenger>Helge Schneider</saenger> <albumtitel>Guten Tach</albumtitel><songs <sup>&</sup>gt; <song>Ansage </song> <song>Ladiladiho</song> <song>Der viereckige Hai</song> </songs> </album></musiksammlung>*

Peter Sobe

Das Dokument zeigt deutlich den hierarchischen Aufbau ausgehend vom Wurzel-Element MUSIKSAMMLUNG und den vorhandenen Subelementen.

#### **XML-Beispiel "Musiksammlung" : DTD**

DTD (Document Type Desciption) für das Beispiel "Musiksammlung":

*<?xml version="1.0" encoding="UTF-8"?> <!ELEMENT musiksammlung (album)\*> <!ATTLIST musiksammlung eigentuemer CDATA #REQUIRED*

*>*

*<!ELEMENT album ((interpret|saenger|saengerin|band), albumtitel, songs) > <!ELEMENT songs (song)\* > <!ELEMENT interpret (#PCDATA) > <!ELEMENT saenger (#PCDATA) > <!ELEMENT saengerin (#PCDATA) > <!ELEMENT band (#PCDATA) > <!ELEMENT albumtitel (#PCDATA) > <!ELEMENT song (#PCDATA) >*

## **XML Daten – Formatierte Anzeige im Browser (1)**

#### für das Beispiel "Musiksammlung":

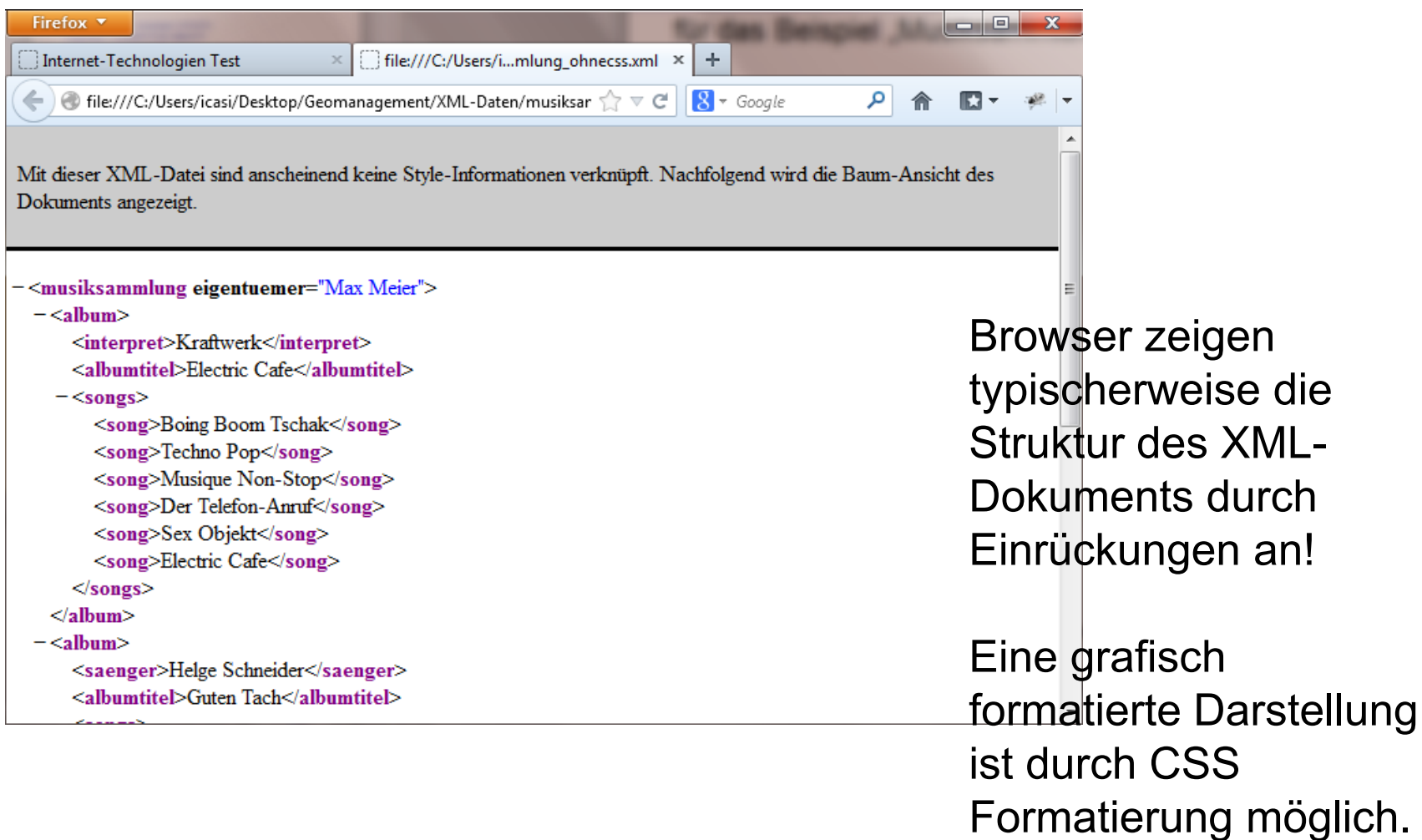

## **XML Daten – Formatierte Anzeige im Browser (2)**

#### für das Beispiel "Musiksammlung" mit CSS-Formatierung:

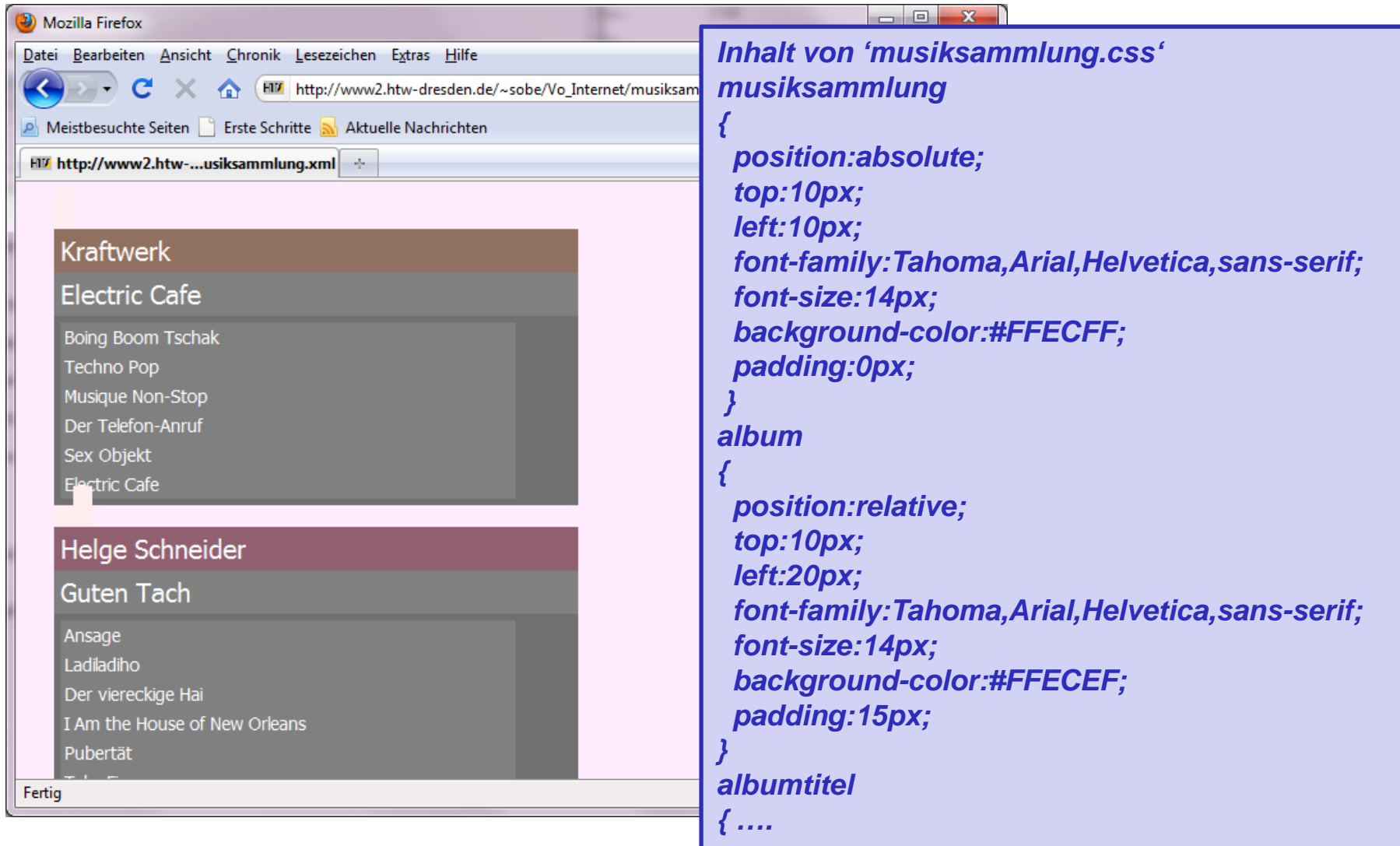

Peter Sobe

## **XML-Sprachen (1)**

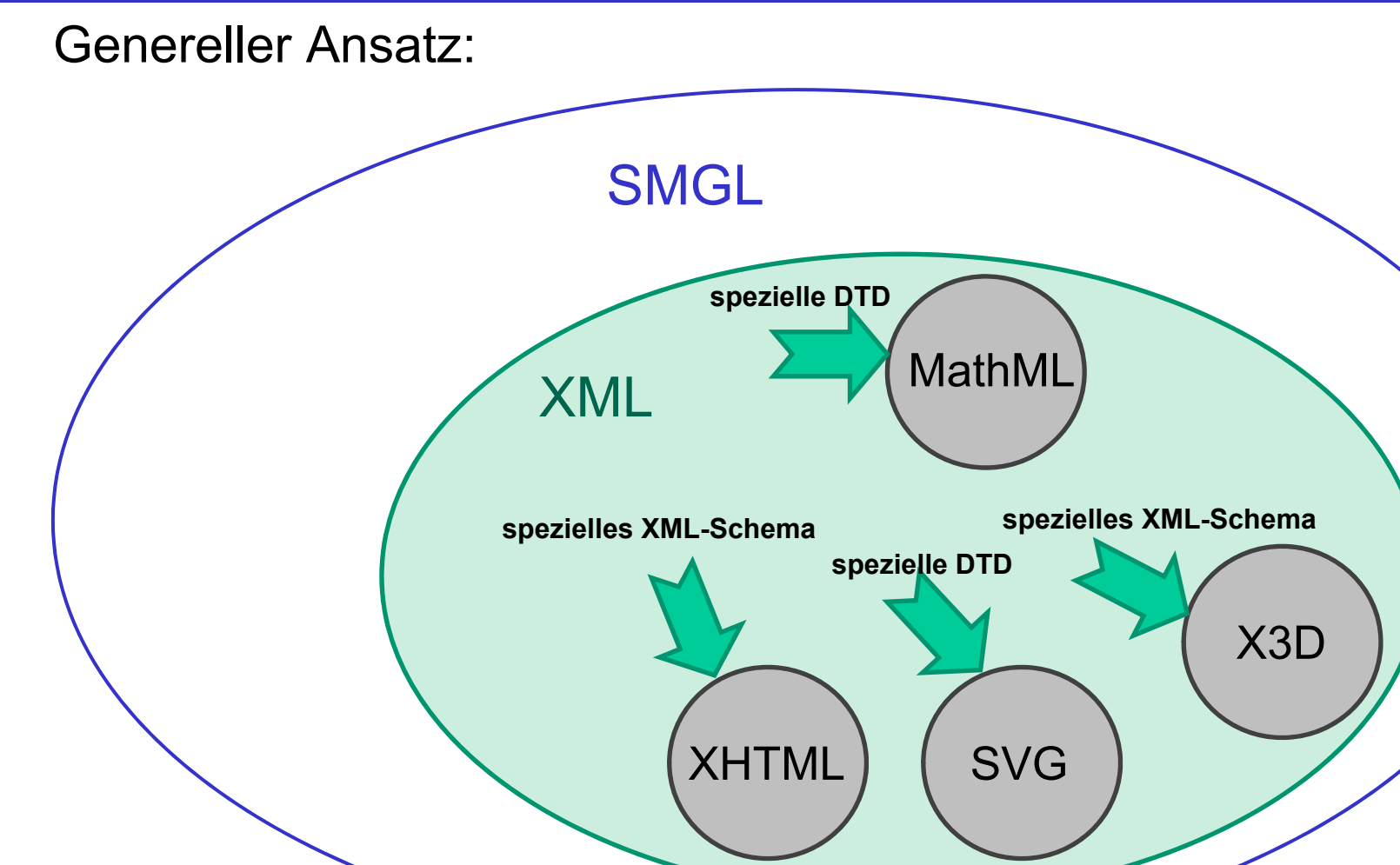

#### **XML-Sprachen (2)**

Dokumente müssen XML-konform sein (Wohlgeformtheit), und zusätzlich die Einschränkungen und Regeln des speziellen Dokumentformats einhalten (Gültigkeit)

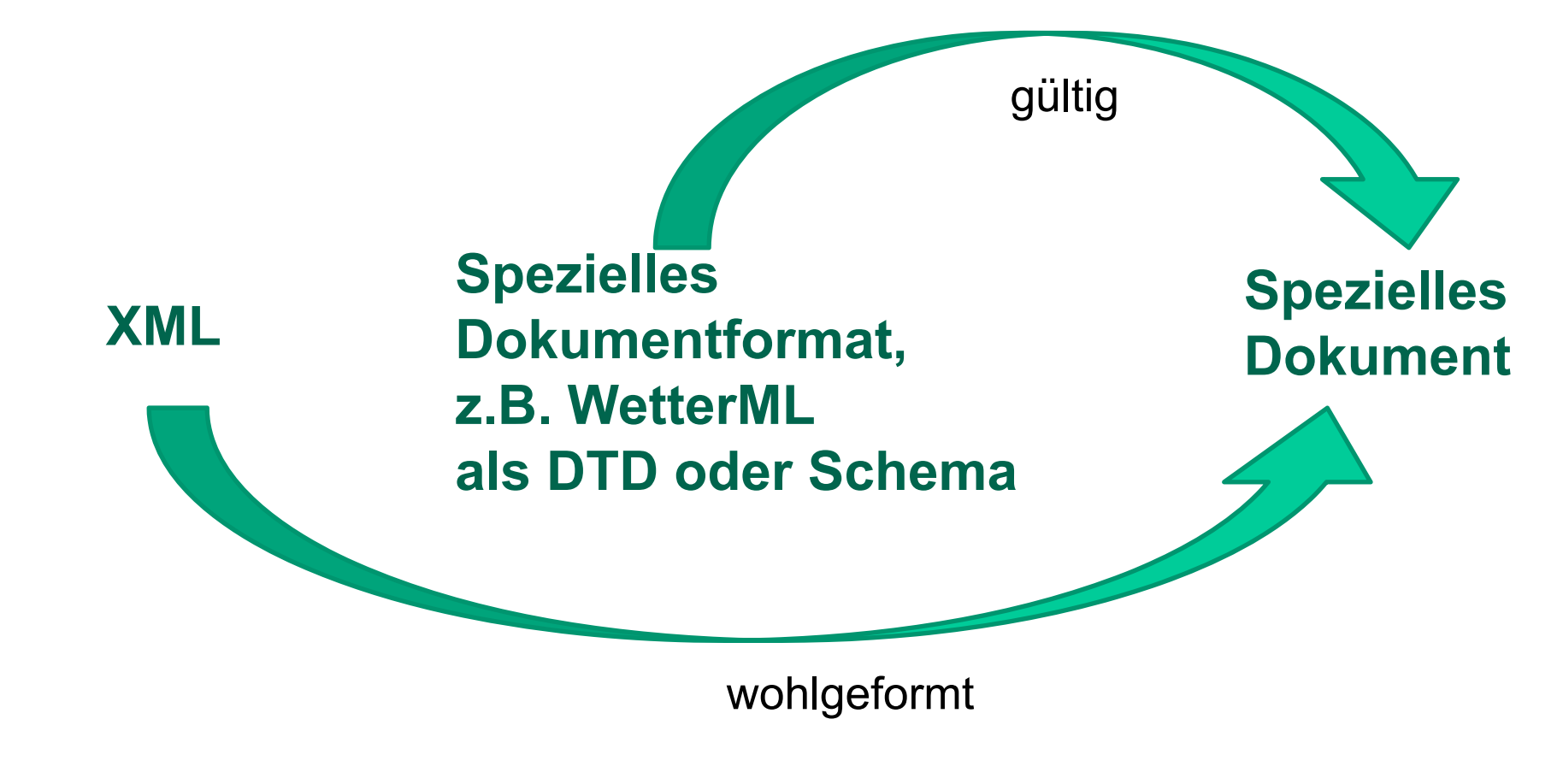

## **XML-Sprachen (4)**

Durch die ständige Weiterentwicklung der XML-Technologien sind bereits für viele verschiedene Anwendungsgebiete neue wichtige XML-Sprachen definiert worden.

- Voice Extensible Markup Language (*VoiceXML*): Auszeichnungssprache für akustische Ausgabeplattformen.
- $\blacksquare$  Mathematical Markup Language (*MathML*): Darstellung mathematischer Ausdrücke, Strukturierung des **Dokumentes**
- $\blacksquare$  Die Synchronized Multimedia Integration Language (*SMIL*) Vokabular für Multimediapräsentationen im WWW.
- Scalable Vector Graphics (*SVG*): Vokabular für die Präsentation von zweidimensionalen Vektorgraphiken, in die auch Rastergraphiken eingebunden werden können.

### **XML-Sprachen (5)**

Fortsetzung:

- $\blacksquare$  XML-Schema (*XS*): anstelle einer DTD wird eine XMLbasierte Beschreibung der Dokumentstruktur einer XML-Syntax beschrieben (siehe Beispiel zu Musiksammlung)
- Г Geography Markup Language (*GML*): zum Austausch raumbezogener Objekte im Bereich der Geodaten
- $\blacksquare$  *WSDL, SOAP*: XML-basierte Beschreibungen und Schnittstellen; werden für Webservices benutzt

#### **XML-Sprachen (6)**

XSLT ist eine Sprache, mit der beschrieben wird, wie ein XML-Dokument in ein anderes XML-Dokument umgewandelt werden soll.

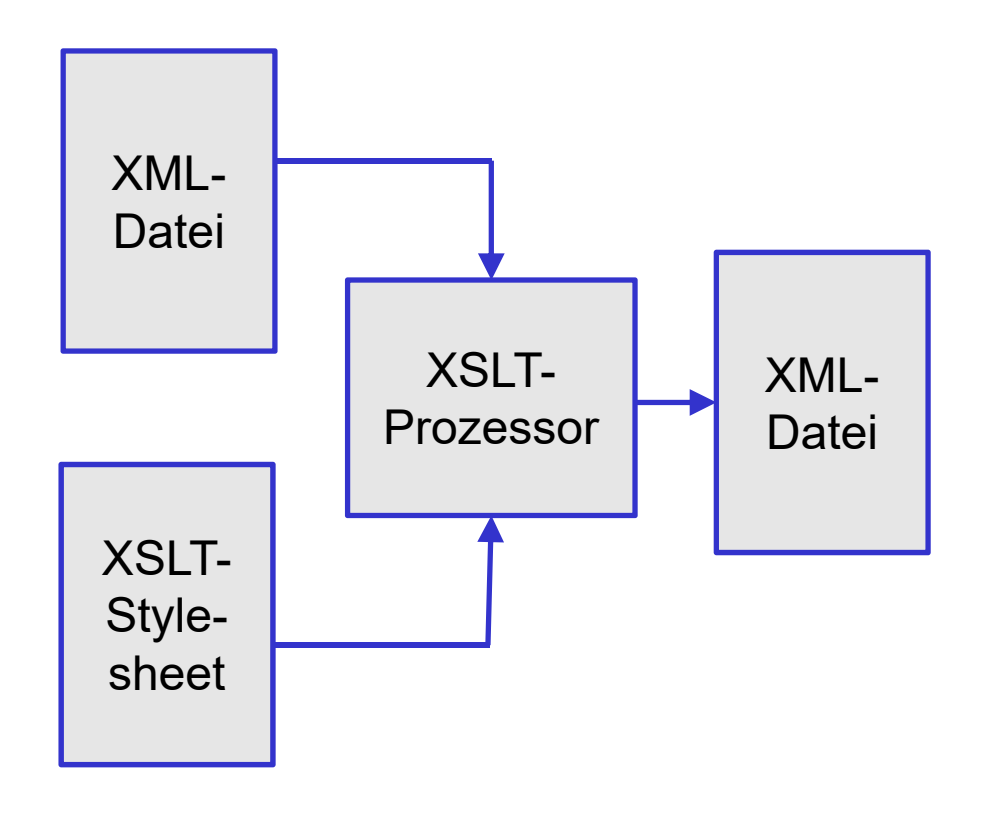

XML-Quelldatei und ein XSLT-Stylesheet (Regeln für die Transformation)

Das Programm, das die XSLT-Steueranweisungen versteht wird XSLT-Prozessor genannt

### **XML-Sprachen (7)**

Transformation zwischen verschiedenen XML-Sprachen, zum Beispiel

- $\overline{\phantom{a}}$ Dynamische Erzeugung von Webseiten
- $\overline{\phantom{a}}$ Erzeugung von Grafiken (SVG)

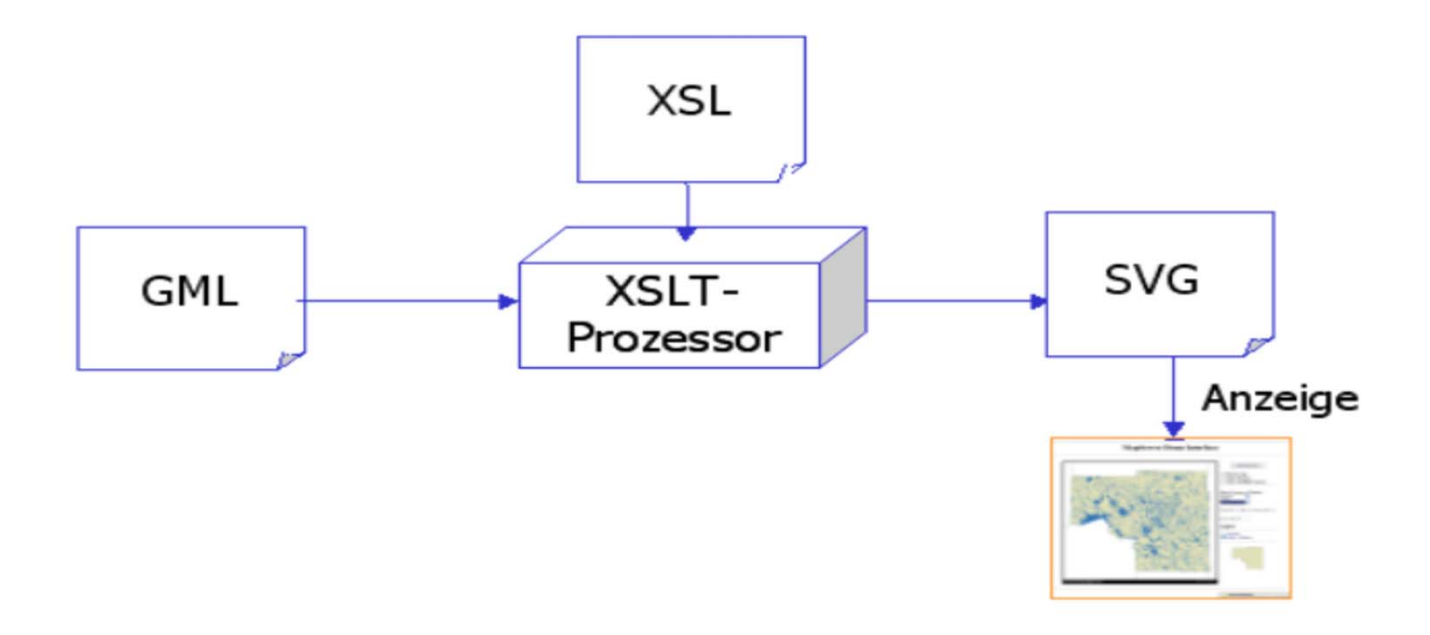

## **XML-Schema (1)**

Ein XML-Schema kann anstelle einer DTD benutzt werden und ist selbst ein XML-Dokument.

#### Beispiel zur Musiksammlung:

*<?xml version="1.0" encoding="utf-8"?> <xs:schema … xmlns:xs="http://www.w3.org/2001/XMLSchema"> <xs:element name="musiksammlung"> <xs:complexType> <xs:sequence minOccurs="0" maxOccurs="unbounded"> <xs:element ref="album" /></xs:sequence> <xs:attribute name="eigentuemer" type="xs:string" use="required" /> </xs:complexType> </xs:element>*Dieser Teil beschreibt, dass eine Musiksammlung aus mehreren Alben (0 bis unbegrenzt) besteht. Peter Sobe $\epsilon$  39 musiksammlung album

## **XML-Schema (2)**

#### Beispiel zur Musiksammlung (Fortsetzung):

```
<xs:element name="album"><xs:complexType>
   <xs:sequence>
    <xs:choice><xs:element ref="interpret" /> <xs:element ref="saenger" />
     <xs:element ref="saengerin" /> <xs:element ref="band" />
    </xs:choice><xs:element ref="albumtitel" /><xs:element ref="songs" />
   </xs:sequence>
  </xs:complexType>
 </xs:element>interpret
```
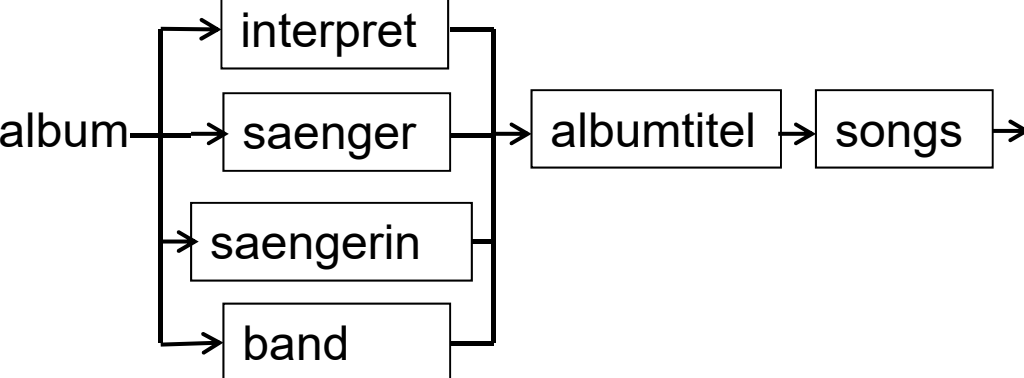

*…* 

### **XML-Schema (3)**

#### Beispiel zur Musiksammlung (Fortsetzung):

```
<xs:element name="songs">
  <xs:complexType>
   <xs:sequence minOccurs="0" maxOccurs="unbounded">
    <xs:element ref="song" />
   </xs:sequence>
  </xs:complexType>
 </xs:element><xs:element name="interpret" type="xs:string" />
 <xs:element name="saenger" type="xs:string" />
 <xs:element name="saengerin" type="xs:string" />
 <xs:element name="band" type="xs:string" />
 <xs:element name="albumtitel" type="xs:string" />
 <xs:element name="song" type="xs:string" />
</xs:schema>songs
```
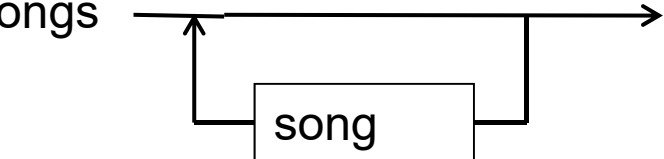

# **SVG (1)**

SVG (Scalable Vector Graphics) ist ein offener Grafikstandard, der es erlaubt, zweidimensionale Grafikobjekte mit Hilfe von XML zu notieren (W3C 2003a)

SVG ist XML-basiert und unterstützt Vektordaten und zusätzlich die Einbettung von Rasterbildern, Audio- und Videodaten.

Eigenschaften:

- $\blacksquare$  Auszeichnung für zweidimensionale Geometrieobjekte (Elemente mit geometriespezifischen Attributen)
- $\blacksquare$  Operationen wie Transformationen, Gruppierung, Clipping und Filterung
- $\blacksquare$ Formatierung der Elemente über CSS (Cascading Style Sheets)
- П Ereignisbehandlung über Skripte mit Zugriff auf DOM.

# **SVG (2)**

Weitere Eigenschaften:

- SVG-Grafiken sind im Browser skalierbar, ohne Qualitätsverlust (vgl. Bitmap-Grafiken)
- ٠ Interaktionen über Attribute, z.B. Einblendzeiten von Grafikobjekten
- ٠ Attribute können mit JavaScript gesetzt werden. Beispiel: Attribut visible="true" oder "false" zeitgesteuert setzen
- SVG kann in XHTML eingebettet werden. Über DOM kann dann z.B. ein JavaScript über das Document die Elemente der SVG Grafik adressieren. Damit können SVG-Grafiken durch clientseitiges Scripting dynamisch verändert werden

# **SVG (3)**

Eine SVG-Grafik ist ein XML-Dokument, dessen Syntax gemäß eines XML-Schemas www.w3.org/2000/svg aufgebaut ist.

#### Struktur:

*<svg xmlns="http://www.w3.org/2000/svg" width="444" height="666"> <title>Ein Bild</title><desc>Hier eine Beschreibung zum Bild</desc> <!-- hier folgen die Grafikelemente --> </svg>* 

Ein SVG-Bild kann als externe Referenz in eine Webseite aufgenommen werden, oder auch in die Webseite eingebettet werden.

# **SVG (4)**

Elemente beschreiben grafische Primitive, wie z.B.

- ٠ Linie: *<line x1="90" y1="150" x2="310" y2="150" style="stroke:black; stroke-width:2px;" />*
- Kreis:*<circle cx="50" cy="50" r="15" fill="yellow" stroke="black" />*
- Ξ Ellipse: *<ellipse cx="200" cy="50" rx="20" ry="40" style="fill:green;" />*
- ٠ Rechteck: *<rect x="0" y="0" width="100" height="100" style="fill:blue;" />*
- Text: *<text x="100" y="50">Guten Morgen</text>*

Für die Attribute sind verschiedene Maßeinheiten möglich: px – Pixel (default), cm – Zentimeter, mm – Millimeter, …

# **SVG (5)**

Elemente (Fortsetzung):

Polyline und Polygon:

*<polyline fill="lightgray" stroke="red" stroke-width="2px" points=" 176 10, 26 160, 326 160, 176 10" /> <polygon fill="darkblue" points="176 10, 26 160, 326 160" /> …*beide Elemente beschreiben ein Dreieck

Verschachtelung:

*<svg …>*

*<rect x="0" y="0" width="200" height="200" style="fill:red;" /> <svg x="20" y="20" width="160" height="160"> <rect x="0" y="0" width="100" height="100" style="fill:blue;" /> </svg> </svg>*

Peter Sobe

# **SVG (6)**

Ein Beispiel mit Verschachtelung: *<svg xmlns="http://www.w3.org/2000/svg" width="400" height="400"> <title>Beispielbild</title> <desc>Ein einfaches SVG Bild</desc><rect x="50" y="50" width="300" height="300" style="fill:red;" /> <svg x="50" y="50" width="300" height="300">*  $\bigcup$  Menü » *<circle cx="150" cy="150" r="100"*   $\mathbb{F}$  file://localhost...  $\times \mathbb{F}$  Beispielbild *style="fill:blue;" /> </svg> </svg>*

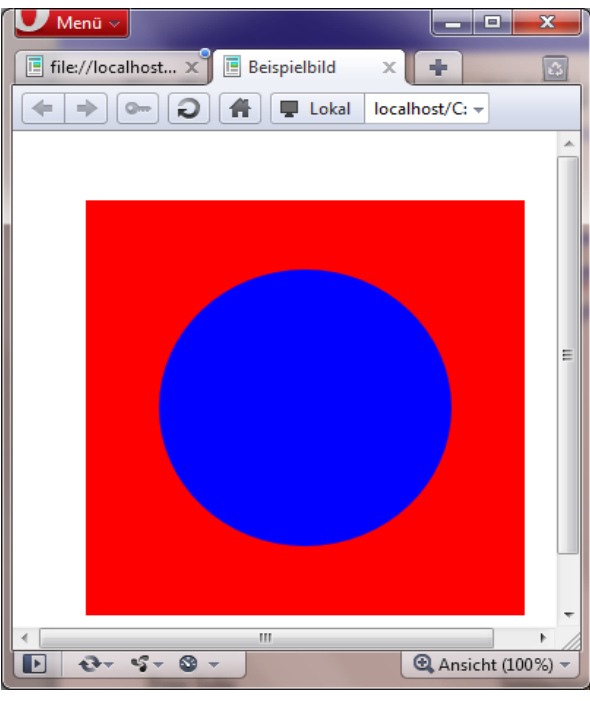

# **SVG (7)**

SVG wird durch eine Reihe Vektorzeichenprogramme unterstützt, d.h. zum Erstellen von Grafiken ist primär keine Kenntnis des XML-Formats nötig.

SVG-XML-Struktur dann wichtig

- wenn grafische Inhalte automatisiert erzeugt werden sollen, z.B. bei der Programmierung einer SVG-Ausgabe
- Wenn auf SVG-Inhalte durch Skripte zugegriffen werden soll
- Bei der Transformation von anderen XML-Daten in SVG, z.B. Anzeige von geometrischen Strukturen

## **MathML**

Durch MathML wird das äußere Erscheinungsbild mathematischer Ausdrücke kodiert (presentation).

Zusätzlich kann die Bedeutung eines Ausdrucks kodiert werden (content).

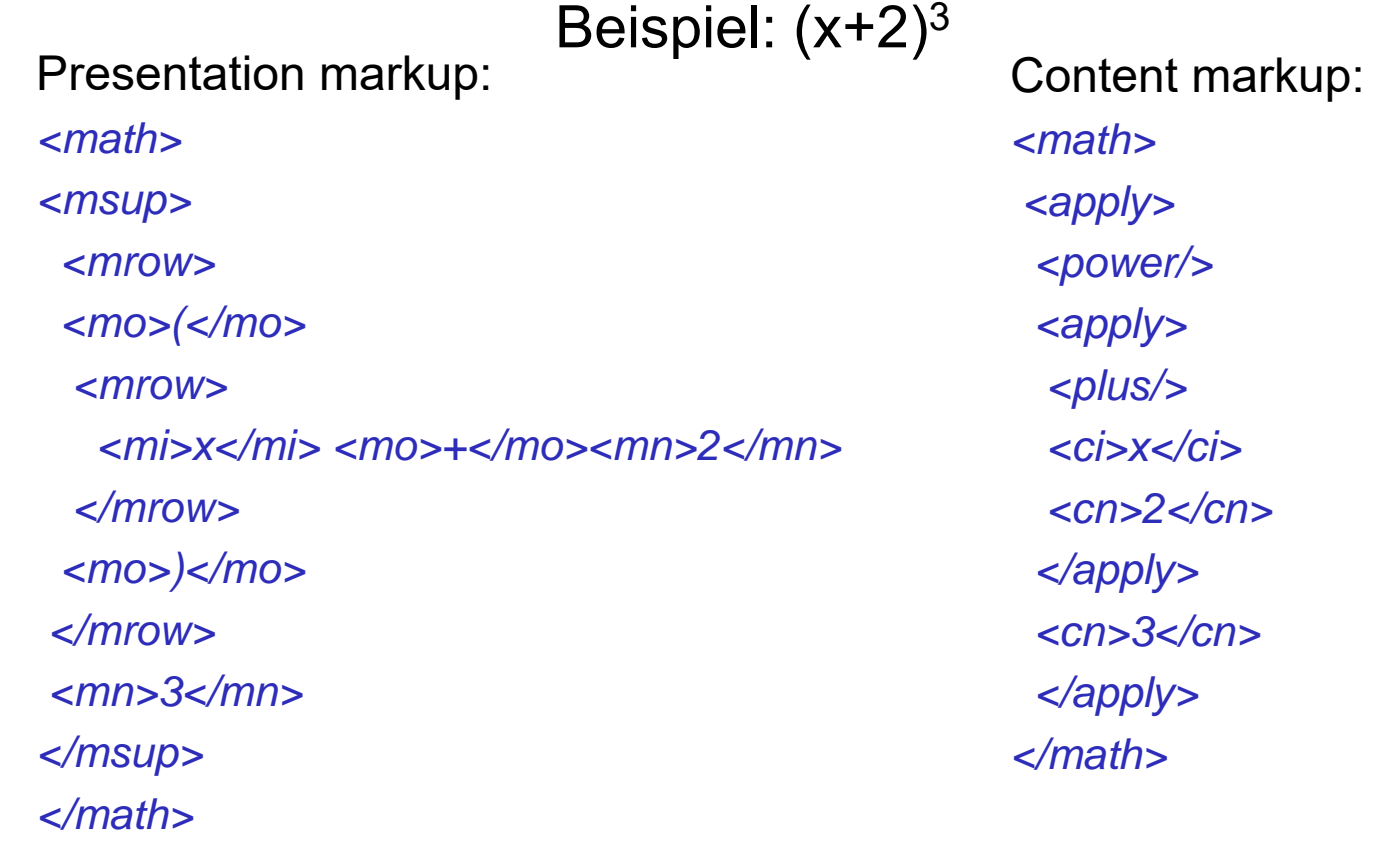

Peter Sobe

### **XML-Eingabe und -Ausgabe mit Visual Basic .NET**

#### Ein- und Ausgabe durch .NET-Klassen

*XMLTextReader*und

*XMLTextWriter*

Diese Klassen unterstützen den Programmierer mit verschiedenen Methoden zu Lesen/Schreiben

- von XML-Tags mit eingeschlossenen Inhalten
- von Attributen

### **XML-Eingabe und -Ausgabe mit Visual Basic .NET**

#### Beispiel zum Schreiben mit XMLTextWriter

```
Dim xmlwr As XmlTextWriter
xmlwr = New XmlTextWriter(xmlFilename, New UnicodeEncoding)
```

```
xmlwr.WriteStartElement( "a" )
xmlwr.WriteAttributeString("x", "5")
```
xmlwr.WriteStartElement("b" ) xmlwr.WriteString("ccc") xmlwr.WriteEndElement()

xmlwr.WriteEndElement()

Erzeugt: <?xml version="1.0"?> <a x="5"> <b>ccc</b> </a>

## **XML-Eingabe und -Ausgabe mit Visual Basic .NET**

#### Lesen mit XMLTextReader

Dim xmlr As XmlTextReaderxmlr = New XmlTextReader(Filename) Do While xmlr.Read() If xmlr.NodeType = XmlNodeType.Element Then Console.WriteLine("Node-Name:" + xmlr.Name) If xmlr AttributeCount > 0 Then Do While xmlr.MoveToNextAttribute() Console.WriteLine("Attr-Name:" + xmlr.Name + " Attr-Value:" + xmlr.Value) Loop End IfElseIf xmlr.NodeType = XmlNodeType.Text Then Console.WriteLine("Node-Value:" + Format(xmlr.Value)) End IfLoop Peter Sobee Node-Value: ccc 52 Liest Knoten (Tags und Attribute) in der Reihenfolge ihres Auftretens in der Datei. Für Beispiel auf vorheriger Seite würde die folgende Ausgabe erzeugt: Node-Name: a Attr-Name: x Attr-Value: 5Node-Name: b

## **Exkurs: Web-Nutzerschnittstellen mit Active Server Pages ASP.NET**

#### **Allgemeines:**

ASP ist die serverseitige Schnittstelle zu Skripten/Programmen ausgehend vom Microsoft-Internet-Information-Server

(z.B. in Windows-Server enthalten)

Skript- und Programmiersprachen ASP 2/3: Visual Basic Skript und JSkript

ASP.NET:mehrere Sprachen im Rahmen von .NET:

- Visual Basic
- $\overline{C/C}$ ++
- $\overline{C}$

# **ASP.NET**

#### **Konzept/Varianten:**

- $\mathcal{C}^{\mathcal{A}}$  **Single-File-Modell:** eingebetteter Code (Inline, durch <% … %> eingefasst). Mischung von Webseitencode in HTML mit Programmcode (Visual Basic, C# oder andere .NET-Sprachen)
- $\mathcal{L}_{\mathcal{A}}$  **Code-Behind-Modell:** gesonderte Quelltextmodule mit Klassen, die Methoden für Web-Elemente bereitstellen

Durch das ASP-Framework werden Elemente zur clientseitigen Interaktion mittels JavaScript automatisch generiert

Der Programmcode wird übersetzt und innerhalb des IIS (Microsoft Webserver) ausgeführt.

Entwicklungsumgebung: Microsoft Visual Studio

mit Visual Web Developer (lokaler Webserver)

#### **ASP: eingebetteter Visual Basic Code**

#### **Beispiel für eine ASP.NET- Webseite:**

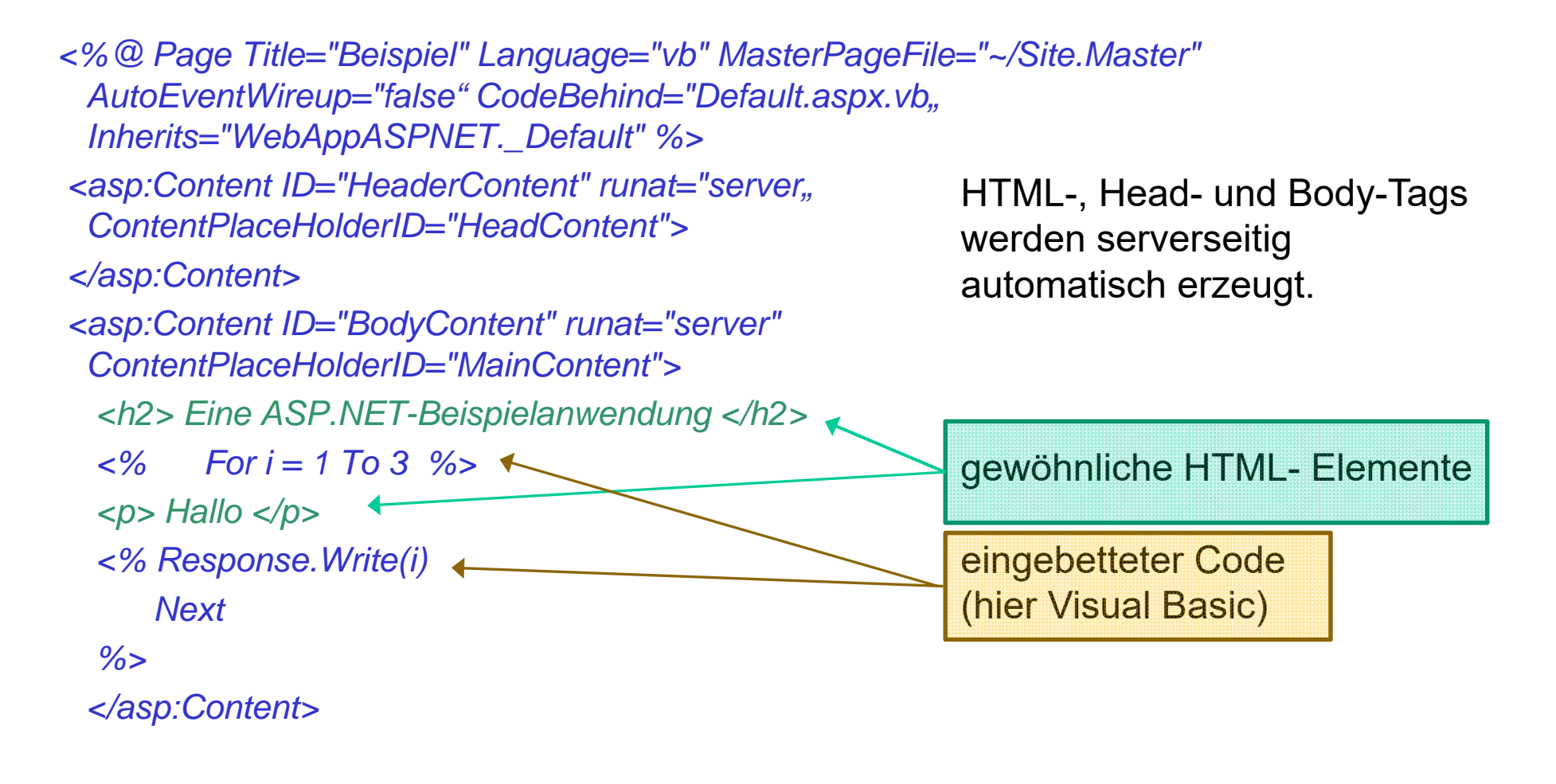

### **ASP – Beispiel für eine Code-Behind-Anwendung**

Webseite:

*…*

*<%@ Master Language="VB" AutoEventWireup="false" CodeBehind="Site.master.vb" Inherits="Eisladen.Site" %>*

```
<form id = "form1" runat="server"><p>Dein Name:<input NAME="personname" SIZE="20"/></p>
<p>Dein Alter:<input NAME="alter" SIZE="3"/></p>
<p>Deine Eis-Bestellung: 
<SELECT NAME="bestellung">
     <OPTION>Schoko</OPTION><OPTION>Erdbeere</OPTION>
     <OPTION>Waldfrucht</OPTION><OPTION>Eierlikoer</OPTION><OPTION>Rum-Trauben</OPTION></SELECT></p>
  <p>
 <asp:Button ID="Auswerten_Button" runat="server" OnClick="Form_Processing" 
           Text = "Bestellung absenden"> </asp:Button> 
  </p>
</form>
```
Grossmann/Sobe

#### **ASP – Beispiel für eine Code-Behind-Anwendung**

Visual Basic Code (siteMaster.vb) : *Public Class SiteInherits System.Web.UI.MasterPage*

*Protected Sub Form\_Processing(ByVal sender As Object, ByVal e As System.EventArgs) Handles Auswerten\_Button.Click*

*Label1.Text = "Bestellung eingegangen:" & DateTime.Now.ToString() Dim besteller As String = Request.Form("personname") Dim alter As Integer = Integer.Parse(Request.Form("alter")) Dim sorte As String = Request.Form("bestellung")*

*Label2.Text = "Bestellung von: " & besteller & "(" & Format(alter) & ")"*

*Label3.Text = "Bestellte Sorte: " & sorte*

```
If (alter < 18 AND (sorte = "Eierlikoer" OR sorte = "Rum-Trauben")) Then
       Label4.Text = "Bestellung abgelehnt, wegen Alkohol."
    ElseLabel4.Text = "Bestellung OK"
    End IfEnd SubEnd Class
```
## **ASP – Beispiele für Single-File-Anwendungen (1)**

Beispiele aus http://www.w3schools.com/

Formular-Anwendungen mit GET-Operation und Zugriff auf Query-String: *<!DOCTYPE html><html><body> <form action="demo\_simplereqquery.asp" method="get"> First name: <input type="text" name="fname"><br> Last name: <input type="text" name="lname"><br> <input type="submit" value="Submit"> </form>*

*<% Response.Write(Request.QueryString) %> </body> </html>*

Webseite ruft sich per Formular-Submit hier selbst wieder auf

Quelle:

http://www.w3schools.com/asp/showasp.asp?filename=demo\_simplereqquery

## **ASP – Beispiele für Single-File-Anwendungen (2)**

GET-Methode und Zugriff auf Query-Parameter

```
<!DOCTYPE html><html><body>
<form action="demo_reqquery.asp" method="get">
 Your name: <input type="text" name="fname" size="20" />
 <input type="submit" value="Submit" />
</form>
```

```
<% dim fnamefname=Request.QueryString("fname")
   If fname<>"" ThenResponse.Write("Hello " & fname & "!<br>")
    Response.Write("How are you today?")
  End If %></body>
</html>
```
Auch diese Webseite ruft sich per Formular-Submit selbst wieder auf

Grossmann/Sobe $\epsilon$  59 Quelle: http://www.w3schools.com/asp/showasp.asp?filename=demo\_reqquery

### **ASP – Beispiele für Single-File-Anwendungen (3)**

POST-Methode und Nutzung der Request- und Response-Objekte

```
<!DOCTYPE html><html><body>
<form action="demo_simpleform.asp" method="post">
 Your name: <input type="text" name="fname" size="20" />
 <input type="submit" value="Submit" />
</form><% dim fnamefname=Request.Form("fname")
   If fname<>"" ThenResponse.Write("Hello " & fname & "!<br>")
     Response.Write("How are you today?")
   End If %></body>
```
*</html>*

Auch diese Webseite ruft sich per Formular-Submit selbst wieder auf

Quelle:http://www.w3schools.com/asp/showasp.asp?filename=demo\_simpleform

Grossmann/Sobe

### **ASP.NET: Nutzer-Interaktion**

Das **Request-Objekt** stellt die notwendigen Daten und Methoden bereit, um Eingaben vom Client auszuwerten.

Das Request-Objekt besteht aus (Auflistung nicht vollständig):

- $\blacksquare$  **Form-Array**: um Formulardaten zu lesen, die mit der Methode POST abgesendet wurden
- $\blacksquare$ **Query-String**: für mit der GET-Methode abgesendete Formulardaten
- $\blacksquare$ **ServerVariables-Array**: für Daten aus dem HTTP-Header
- $\blacksquare$ **Cookies-Array**: um Cookies auszulesen
- $\blacksquare$  **TotalBytes- und BinaryRead-Properties**: um Datei-Uploads zu behandeln

#### **ASP.NET – Request-Objekt und Form-Array**

Das **Form-Array** enthält die von einem Formular (FORM-Tag in HTML) gelesenen Daten, bei der Übertragung mit der POST-Methode (Attribut method="post").

#### **Attribute:**

*REQUEST.Form("name")* … Zugriff auf ein Eingabeelement mit den

*REQUEST.Form.Count* … Anzahl der Eingabefelder in einem Formular

name-Attribut wie angegeben

Möglicherweise können Felder im Formular mehrere Werte besitzen. Dann ist *REQUEST.Form("name")* selbst ein Feld, das wie folgt ausgewertet werden kann:

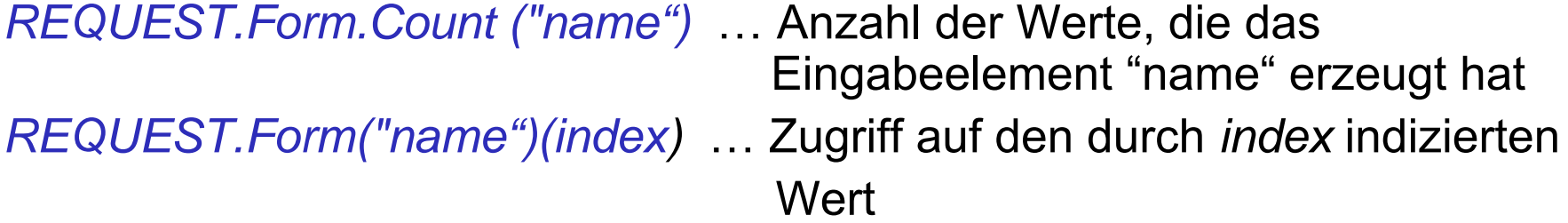

#### **ASP.NET – Request-Objekt / QueryString-Array**

Das QueryString-Array stellt einem Skript die durch die GET-Methode übertragenen Formulardaten bereit (FORM-Attribut method="get").

*REQUEST.QueryString.Count* … Anzahl der Forularfelder *REQUEST.QueryString("name")* … Wert eines durch name identifizierten Formularfeldes

Möglicherweise können Felder im Formular mehrere Werte besitzen. Dann ist REQUEST.QueryString ("name") selbst ein Feld, das wie folgt ausgewertet werden kann:

*REQUEST.QueryString.Count ("name")* … erzeugt die Anzahl der Werte in dem durch Name identifizierten Eingabeelement

*REQUEST.QueryString("name")(index)* … zum Zugriff auf den durch *index* spezifizierten Wert des Eingabeelement mit *name*

#### **ASP.NET – Request-Objekt /Datei-Upload**

Das Request-Objekt kann bei einem Datei-Upload die Größe der angegebenen Datei und deren Inhalt zurückliefern. Der Upload muss mit der Methode method=POST erfolgen.

*REQUEST.TotalBytes* … liefert de Anzahl an Bytes in der Datei (including header information)

*REQUEST. BinaryRead(1)* … realisiert den Zugriff auf die Datei

Die beiden Elemente können aber nicht zusammen mit den restliche Formulardaten übertragen und abgefragt werden. Deshalb muss das Form-Tag den zusätzlichen Parameter enthalten:

enctype="multipart/form-data"

### **ASP.NET – Server Variablen**

#### **ServerVariables-Array**

Das Request-Objekt enthält die ServerVariables mit Informationen über den HTTP-Server, den Client und den Request.

Beispiele für Server-Variablen: HTTP USER AGENT (Browserkennung), CONTENT TYPE, CONTENT\_LENGTH

Hier ein Skript, das alle Servervariablen auflistet: *<table border=0> <%*

```
for each var in Request.ServerVariables
        content = Request.ServerVariables(var)
         if content ="" then content ="<b>(undefined)</b>" %><TR>
         <TD class="varname"><%=var%></TD><TD class="varcontent"><%=content%></TD></TR><% next %> 
</table>
```
Grossmann/Sobe

#### **ASP.NET – Cookies**

Das Request– und das Response-Objekt erlauben, s.g. Cookies auf dem Client zu lesen und zu schreiben. Dazu gibt es ein Cookie-Array. Die Cookies können z.B. einen Nutzer wiedererkennen, oder einen Warenkorb speichern.

Setzen eines Cookies beim Client:

*RESPONSE.Cookies( "cookie-name" ) = "cookie-value" RESPONSE.Cookies( "cookie-name" ).expires =CDate("14.5.2012")* 

Das Löschen eines Cookies erfolgt indirekt über das Setzen einer Gültigkeitsobergrenze auf ein Datum in der Vergangenheit: *RESPONSE.Cookies( "cookie-name" ).expires = CDate("14.2.2012")* 

Lesen eines Cookies über einen Request : *content= REQUEST.Cookies( "cookie-name" )*